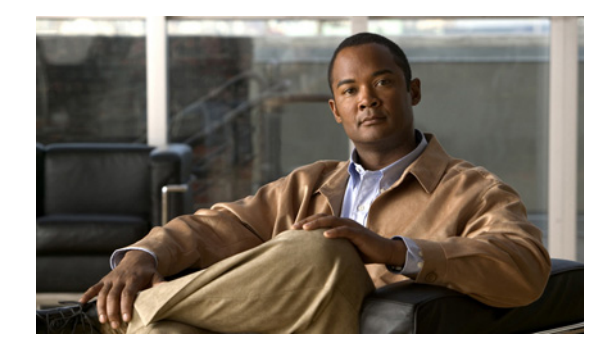

# **PPPoE over Ethernet and IEEE 802.1Q VLANs**

The Cisco 10000 series ESR supports the PPPoE over Ethernet (PPPoEoE) and PPPoE over IEEE 802.1Q VLANs feature in Cisco IOS Release 12.2(4)BZ1 or a later release. IEEE 802.1Q encapsulation is used to connect a VLAN-capable router with another VLAN-capable networking device.

This chapter discusses the PPPoE over Ethernet and IEEE 802.1Q VLANs features for the Cisco 10000 ESR. For more information, refer to the ["Configuring Broadband Access: PPP and Routed Bridge](http://www.cisco.com/univercd/cc/td/doc/product/software/ios122/122cgcr/fwan_c/wcfppp.htm)  [Encapsulation"](http://www.cisco.com/univercd/cc/td/doc/product/software/ios122/122cgcr/fwan_c/wcfppp.htm) chapter in the *Cisco IOS Wide-Area Networking Configuration Guide*.

# **PPPoE over Ethernet Feature**

The Cisco 10000 ESR supports a PPPoE over Ethernet connection. PPPoE over Ethernet enables direct connection to an Ethernet interface. The Cisco 10000 ESR supports PPPoE over Ethernet sessions to enable multiple hosts on a shared Ethernet interface to open PPP sessions to the PPPoE server.

### **Restrictions**

The PPPoE over Ethernet feature has the following restriction:

• The Cisco 10000 ESR currently supports the PPPoE over Ethernet feature only on a Gigabit Ethernet interface.

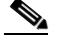

**Note** The Cisco 10000 ESR supports a Fast Ethernet interface for management traffic only.

#### **Prerequisites**

The Cisco 10000 ESR must be running Cisco IOS Release 12.2(4)BZ1 or a later release that includes the broadband aggregation features.

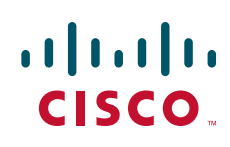

ן

### **Configuration Tasks**

To configure the PPPoE over Ethernet feature, perform the following configuration tasks:

- **•** [Configuring a Virtual Template Interface, page 2](#page-1-1)
- **•** [Creating an Ethernet Interface and Enabling PPPoE, page 2](#page-1-0)
- **•** [Configuring PPPoE in a VPDN Group, page 2](#page-1-2)

#### <span id="page-1-1"></span>**Configuring a Virtual Template Interface**

We recommend that you configure a virtual template before you configure the PPPoE or PPPoE over Ethernet feature. The virtual template interface is a logical entity that is applied dynamically as needed to an incoming PPP session request. To configure a virtual template interface, see the "Configuring a Virtual Template Interface" section on page 3-11.

#### <span id="page-1-0"></span>**Creating an Ethernet Interface and Enabling PPPoE**

To create an Ethernet interface and enable PPPoE on it, use the following commands beginning in global configuration mode:

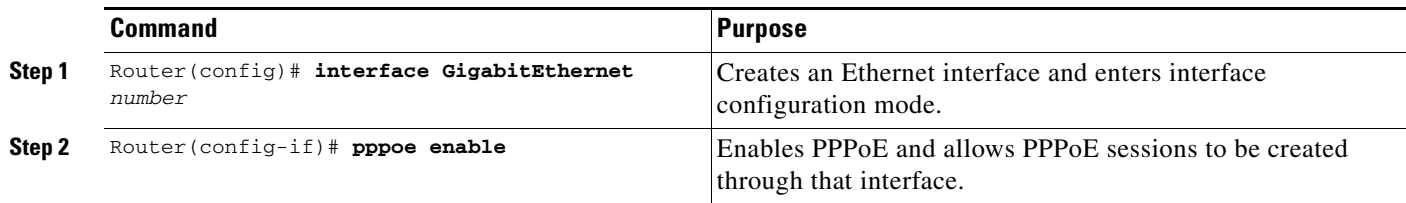

#### <span id="page-1-2"></span>**Configuring PPPoE in a VPDN Group**

To configure a virtual private dial network (VPDN) group for PPPoE and to link it to the appropriate virtual template interface, use the following commands beginning in global configuration mode:

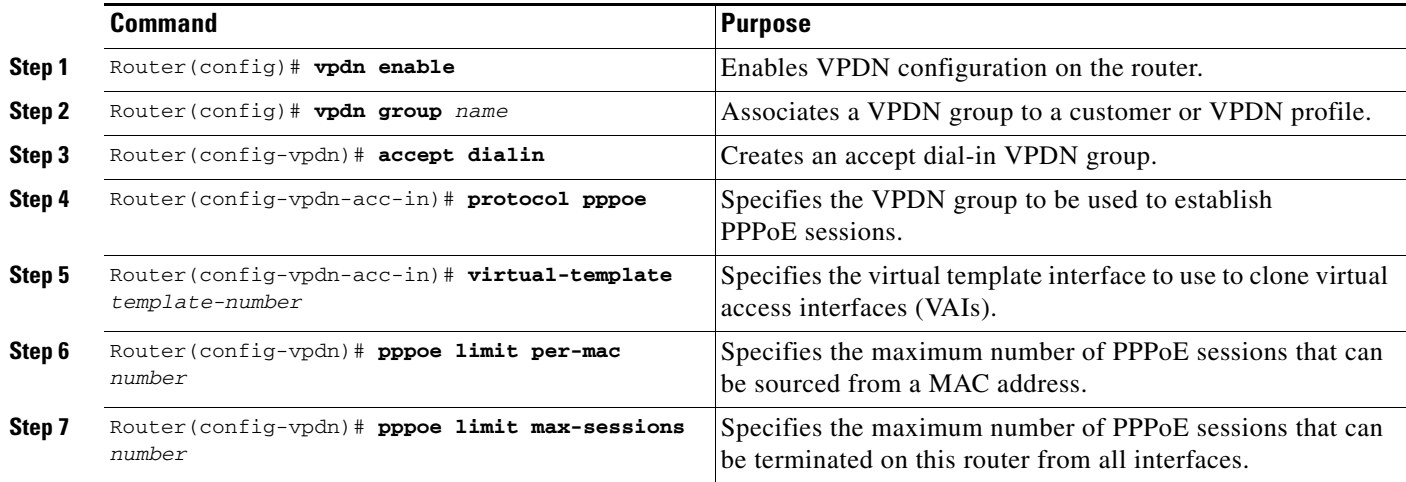

**PPPoE over Ethernet and IEEE 802.1Q VLANs**

### **Configuration Example**

The following example shows a PPPoE over Ethernet configuration. In the example, the virtual-template 1 virtual template is linked to the VPDN group. The configuration also specifies the number of sessions allowed on the VPDN group.

```
!Creates a VPDN session group and links it to a virtual template.
vpdn-group 1
   accept-dialin
       protocol pppoe
       virtual-template 1
   pppoe limit per-mac 10
   pppoe limit max-sessions 32000
interface Loopback0
   ip address 172.16.0.1 255.255.255.255
!Enables PPPoE and allows PPPoE sessions to be created through this subinterface.
interface GigabitEthernet1/0/0
   no ip address
   negotiation auto
   pppoe enable
!Configures the virtual template interface.
interface Virtual-Template1
   ip unnumbered loop 0
   mtu 1492
   peer default ip address pool pool1
   ppp authentication chap
!Specifies the IP local pool to use for address assignment.
ip local pool pool1 192.168.0.1 192.168.0.100
```
# **PPPoE over IEEE 802.1Q VLANs Feature**

The PPPoE over IEEE 802.1Q VLANs feature, available in Cisco IOS Release 12.2(4)BZ1 or a later release, enables the Cisco 10000 ESR to support PPPoE over IEEE 802.1Q encapsulated VLANs using Gigabit Ethernet. IEEE 802.1Q encapsulation is used to interconnect a VLAN-capable router with another VLAN-capable networking device. The packets on the 802.1Q link contain a standard Ethernet frame and the VLAN information associated with that frame.

### **Restrictions**

I

The PPPoE over IEEE 802.1Q VLANs feature has the following restrictions:

- **•** Supported on Gigabit Ethernet.
- **•** Supported for PPPoE dial-in only. PPPoE dial-out (client) is not fully supported.
- **•** PPPoE is disabled by default on a VLAN.

Ι

#### **Prerequisites**

The Cisco 10000 ESR must be running Cisco IOS Release 12.2(4)BZ1 or a later release that has the broadband aggregation features.

### **Configuration Tasks**

To configure the PPPoE over IEEE 802.1Q VLANs feature, perform the following configuration tasks:

- **•** [Configuring a Virtual Template Interface, page 4](#page-3-0)
- **•** [Creating an Ethernet 802.1Q Encapsulated Subinterface and Enabling PPPoE, page 4](#page-3-1)
- **•** [Configuring PPPoE in a VPDN Group, page 4](#page-3-2)

The following sections describe how to perform these configuration tasks. For more information, refer to the ["Configuring Broadband Access: PPP and Routed Bridge Encapsulation"](http://www.cisco.com/univercd/cc/td/doc/product/software/ios122/122cgcr/fwan_c/wcfppp.htm) chapter in the *Cisco IOS Wide-Area Networking Configuration Guide*.

#### <span id="page-3-0"></span>**Configuring a Virtual Template Interface**

We recommend that you configure a virtual template interface before you configure the PPPoE over IEEE 802.1Q VLANs feature. The virtual template interface is a logical entity that is applied dynamically as needed to a serial interface. To configure a virtual template interface, see the "Configuring a Virtual Template Interface" section on page 3-11.

#### <span id="page-3-1"></span>**Creating an Ethernet 802.1Q Encapsulated Subinterface and Enabling PPPoE**

To create an Ethernet 802.1Q encapsulated subinterface and enable PPPoE on it, use the following commands on the Cisco 10000 ESR beginning in global configuration mode:

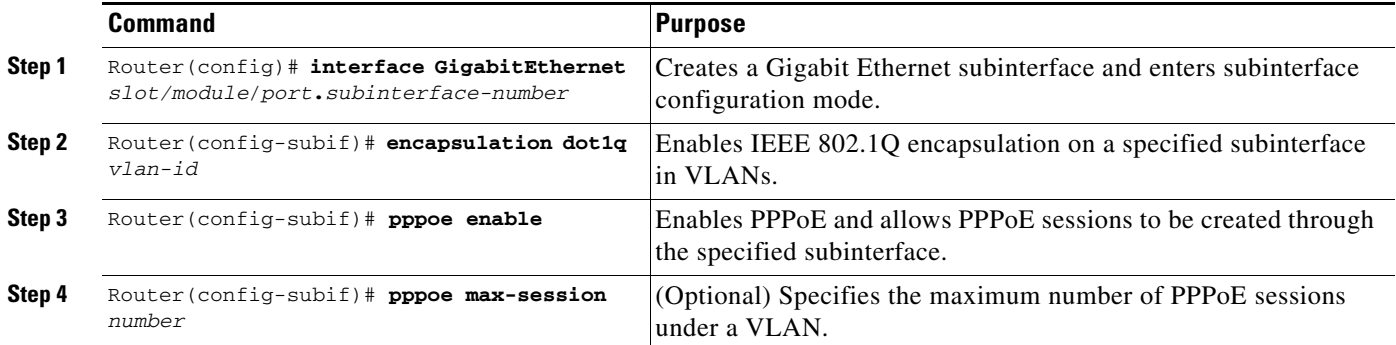

#### <span id="page-3-2"></span>**Configuring PPPoE in a VPDN Group**

To configure a VPDN group for PPPoE and link it to the appropriate virtual template interface, use the following commands on the Cisco 10000 ESR beginning in global configuration mode:

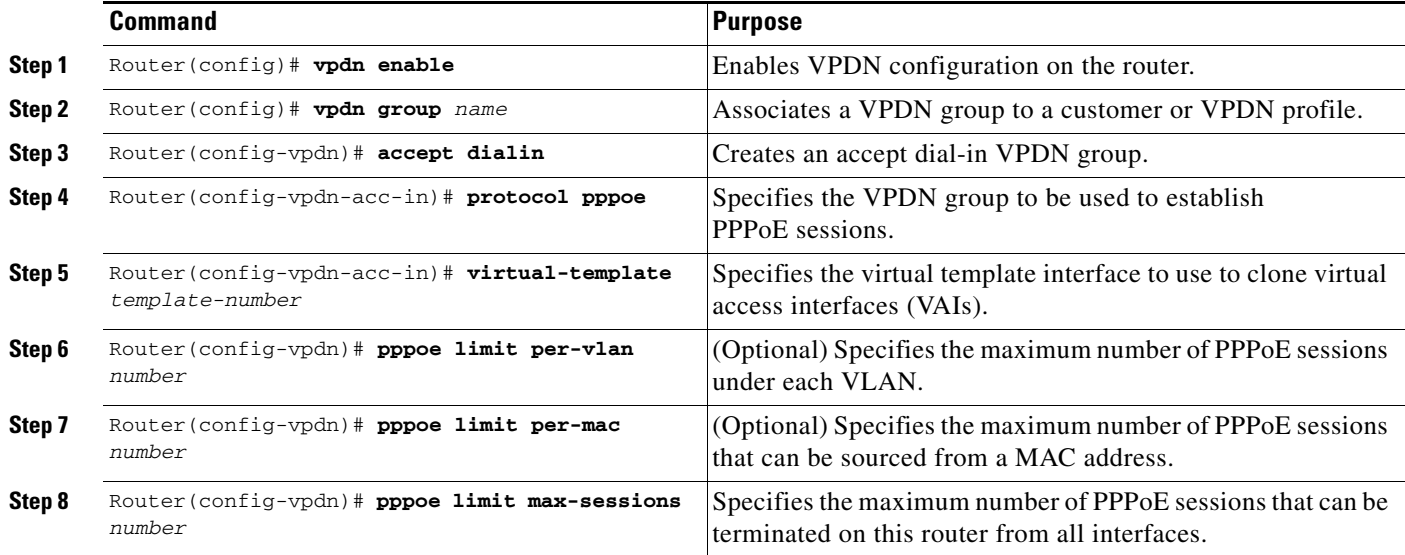

### **Configuration Example**

I

The following example shows a PPPoE over IEEE 802.1Q encapsulated VLAN configuration. In the example, the virtual-template 1 virtual template is linked to the VPDN group. The configuration also specifies the maximum number of sessions allowed on the VPDN group and the number of sessions allowed for each VLAN.

```
!Enables a virtual private dial-up network configuration on the router.
vpdn enable
!
!Creates a VPDN session group and links it to a virtual template.
vpdn-group 1
   accept-dialin
       protocol pppoe
       virtual-template 1
   pppoe limit per-mac 10
   pppoe limit per-vlan 100
   pppoe limit max-sessions 32000
interface Loopback0
   ip address 172.16.0.1 255.255.255.255
interface GigabitEthernet1/0/0
   no ip address
   negotiation auto
!Enables PPPoE and allows PPPoE sessions to be created through this subinterface.
interface GigabitEthernet1/0/0.10
   encapsulation dot1Q 20
   pppoe enable
   pppoe max-sessions 10
!Configures the virtual template interface.
interface Virtual-Template1
   ip unnumbered loop 0
   mtu 1492
   peer default ip address pool pool1
   ppp authentication chap
```
I

!Specifies the IP local pool to use for address assignment. ip local pool pool1 192.168.0.1 192.168.0.100

# **Verifying PPPoE over Ethernet and IEEE 802.1Q VLAN**

To verify PPPoE over Ethernet and IEEE 802.1Q VLAN, use the following commands in privileged EXEC mode:

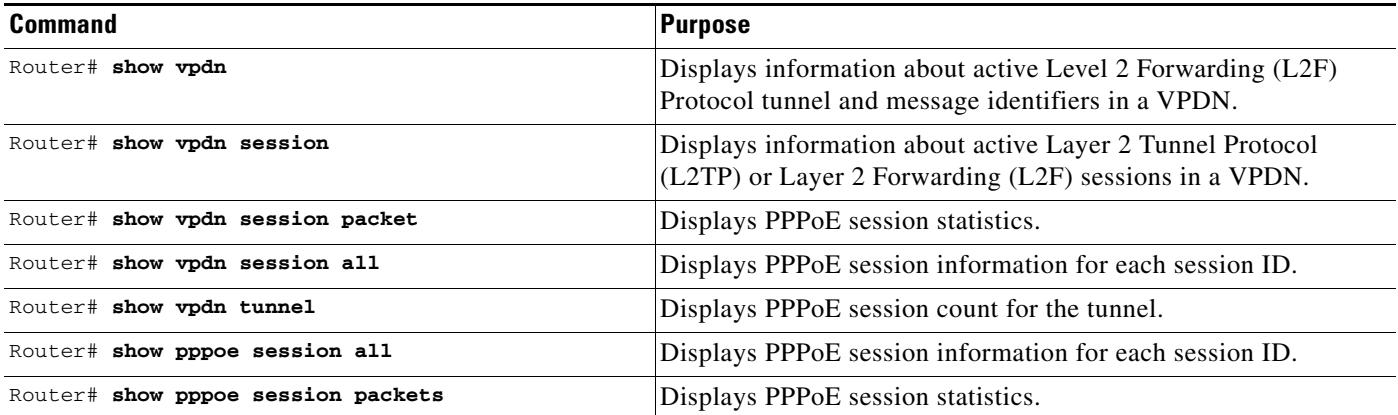

# **Clearing PPPoE Sessions**

To clear PPPoE sessions, use the following commands in privileged EXEC mode:

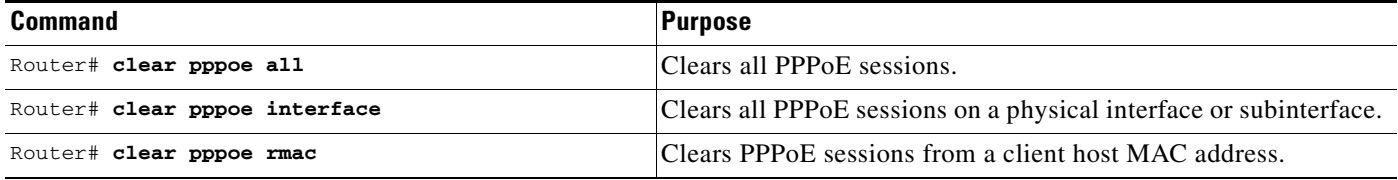

CCVP, the Cisco logo, and Welcome to the Human Network are trademarks of Cisco Systems, Inc.; Changing the Way We Work, Live, Play, and Learn is a service mark of Cisco Systems, Inc.; and Access Registrar, Aironet, Catalyst, CCDA, CCDP, CCIE, CCIP, CCNA, CCNP, CCSP, Cisco, the Cisco Certified Internetwork Expert logo, Cisco IOS, Cisco Press, Cisco Systems, Cisco Systems Capital, the Cisco Systems logo, Cisco Unity, Enterprise/Solver, EtherChannel, EtherFast, EtherSwitch, Fast Step, Follow Me Browsing, FormShare, GigaDrive, HomeLink, Internet Quotient, IOS, iPhone, IP/TV, iQ Expertise, the iQ logo, iQ Net Readiness Scorecard, iQuick Study, LightStream, Linksys, MeetingPlace, MGX, Networkers, Networking Academy, Network Registrar, PIX, ProConnect, ScriptShare, SMARTnet, StackWise, The Fastest Way to Increase Your Internet Quotient, and TransPath are registered trademarks of Cisco Systems, Inc. and/or its affiliates in the United States and certain other countries.

All other trademarks mentioned in this document or Website are the property of their respective owners. The use of the word partner does not imply a partnership relationship between Cisco and any other company. (0711R)

Any Internet Protocol (IP) addresses used in this document are not intended to be actual addresses. Any examples, command display output, and figures included in the document are shown for illustrative purposes only. Any use of actual IP addresses in illustrative content is unintentional and coincidental.

© 2007 Cisco Systems, Inc. All rights reserved.